#### 検収通知明細出力

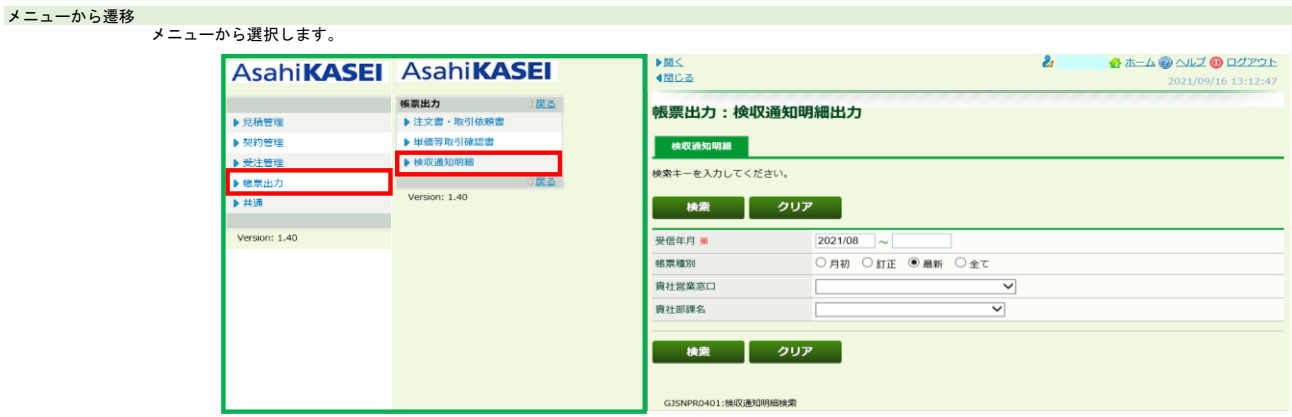

## TODOから遷移

TODO画面から本画面への遷移はありません。

## 検収通知明細出力する場合

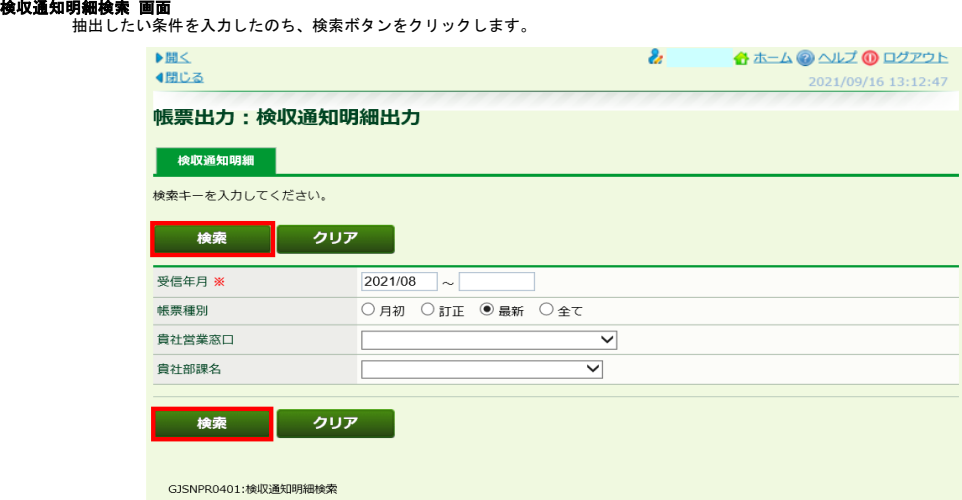

#### 検収通知明細一覧画面

出力したい年度を選択したのち、PDFボタンをクリックします。

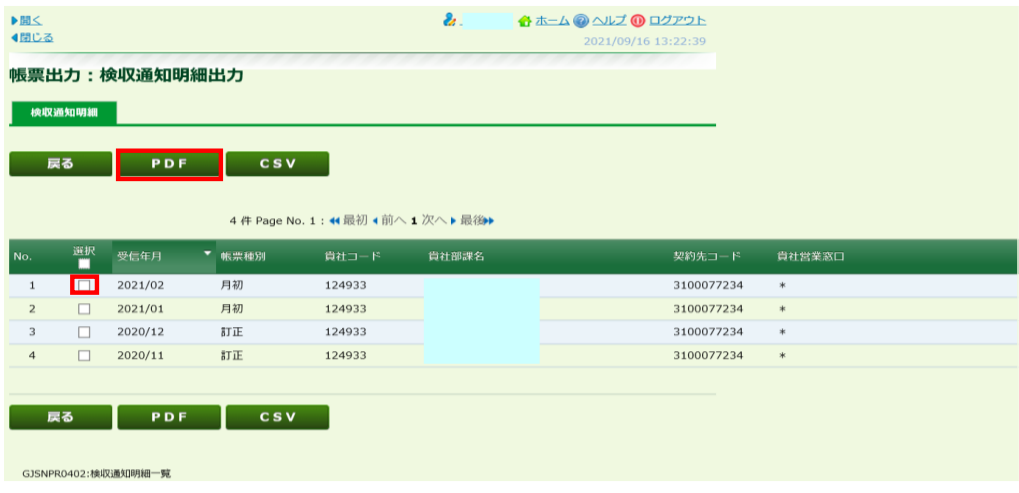

# **検収通知明細(帳票)**<br>選択した帳票がPDFにて出力されます。

GJSI

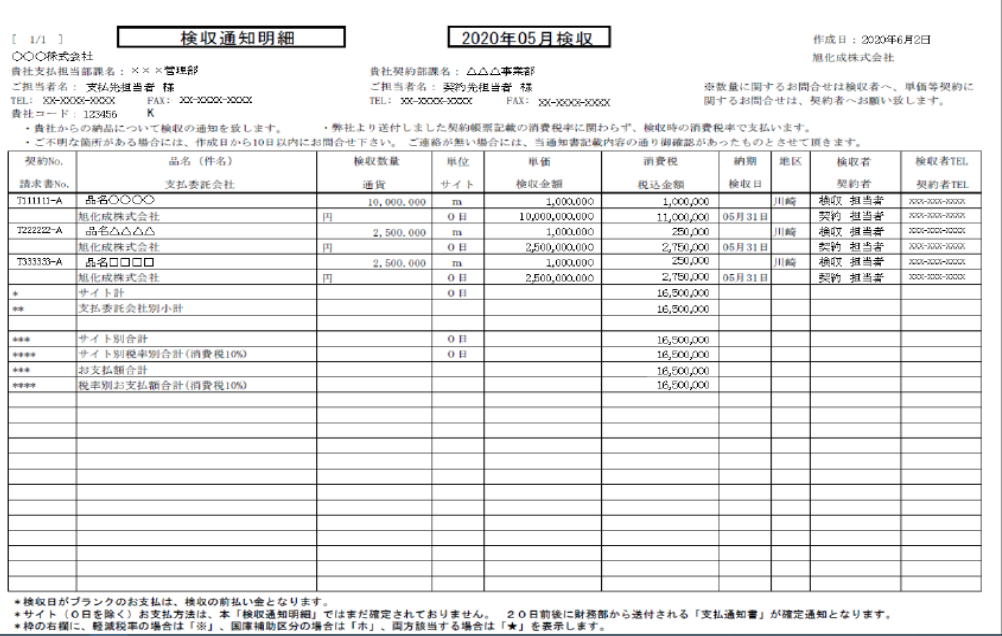

CSVで出力した場合は、出力したい案件を選択したのち、CSVボタンをクリックします。

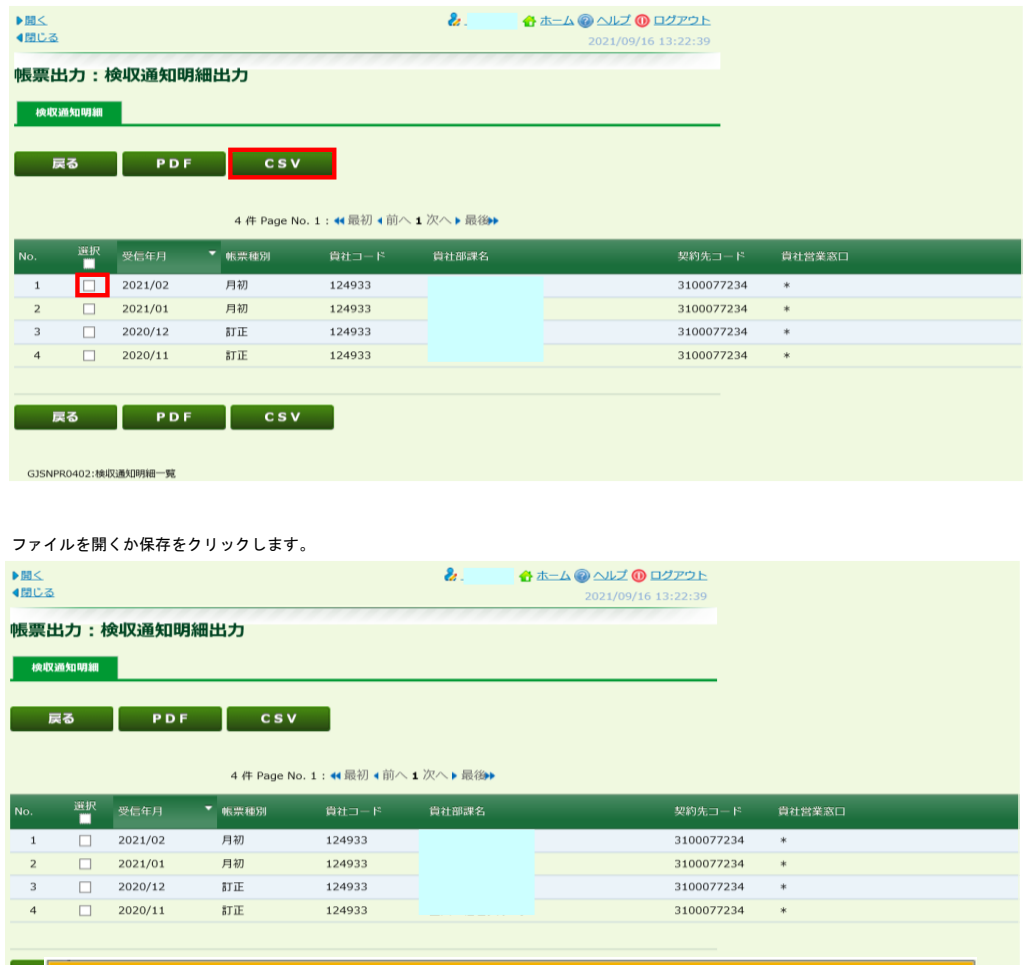

から000004292783-E0NKM\_416990803100077234.csv を開くか、または保存しますか?

ファイルを開く(0) 保存(S) = キャンセル(C)

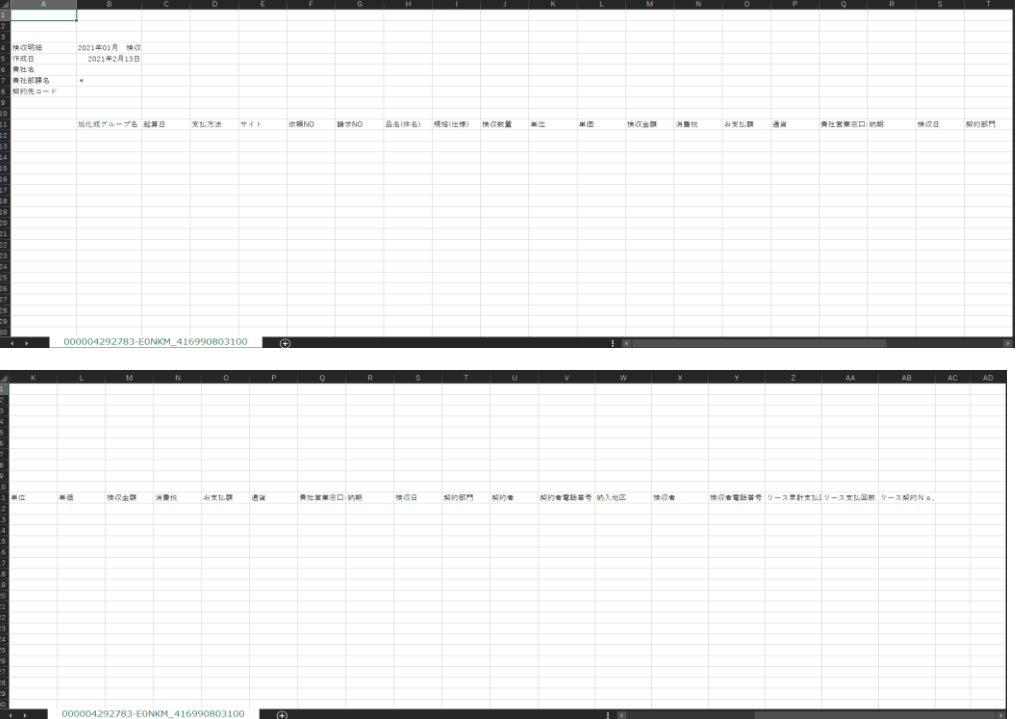